# **NUM'QX&S**

## Caméra mangeoire pour oiseaux Bird feeder camera Cámara comedero para pájaros Kamera Vogelfutterhaus Fotografica mangiatoia per uccelli # 1074

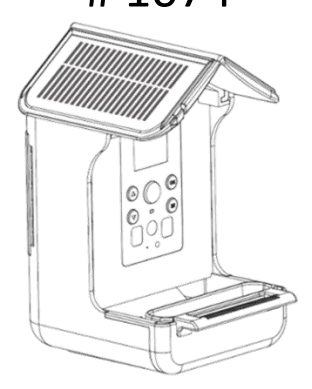

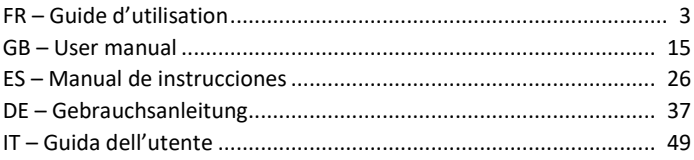

#### **DECLARATION UE DE CONFORMITE SIMPLIFIÉE**

NUM'AXES déclare que l'équipement du type 1074 est conforme à la directive 2014/30/UE (CEM).

Le texte complet de la déclaration UE de conformité est disponible sur le site internet suivant [: https://www.numaxes.com](https://www.numaxes.com/)

#### **SIMPLIFIED EU DECLARATION OF CONFORMITY**

NUM'AXES declares that the equipment type 1074 is in compliance with Directive 2014/30/EU (EMC).

The full text of the EU declaration of conformity is available on the following website: [https://www.numaxes.com](https://www.numaxes.com/)

#### **DECLARACIÓN DE CONFORMIDAD UE SIMPLIFICADA**

NUM'AXES declara que el equipo tipo 1074 cumple con la Directiva 2014/30/UE (CEM).

El texto completo de la declaración UE de conformidad está disponible en el siguiente sitio web[: https://www.numaxes.com](https://www.numaxes.com/)

#### **VEREINFACHTE EU-KONFORMITÄTSERKLÄRUNG**

NUM'AXES erklärt, dass der gerätetyp 1074 der Richtlinie 2014/30/EU entspricht. Der vollständige Text der EU-Konformitätserklärung ist auf der folgenden Website verfügbar[: https://www.numaxes.com](https://www.numaxes.com/)

#### **DICHIARAZIONE DI CONFORMITÀ UE SEMPLIFICATA**

NUM'AXES dichiara che l'apparecchiatura tipo 1074 è conforme alla Direttiva 2014/30/UE (CEM).

Il testo completo della dichiarazione di conformità UE è disponibile sul seguente sito Web[: https://www.numaxes.com](https://www.numaxes.com/)

### FR – Guide d'utilisation

#### **1. Contenu du produit**

#### **Caméra mangeoire 1074 – Réf. NGCAMNAT001**

- 1 caméra mangeoire
- 1 abreuvoir
- 1 mangeoire
- 1 adaptateur pour fixation
- 1 fixation
- 1 câble USB
- 1 sangle de fixation
- 1 guide d'utilisation

**2. Présentation du produit**

#### $\frac{1}{2}$  $-2$  $6 -$ ⊚ 3  $\overline{7}$  $\circledcirc$  $-5$ ⋒ 8  $\mathbf{q}$  $0,11$  $\overline{12}$

- 1. Haut-parleur
- 2. Ecran
- 3. Bouton OK
- 4. Bouton MODE
- 5. Capteur infrarouge PIR
- 6. Voyant lumineux
- 7. Bouton HAUT
- 8. Bouton BAS
- 9. LED infrarouges
- 10. Lentille
- 11. Micro
- 12. Capteur de lumière

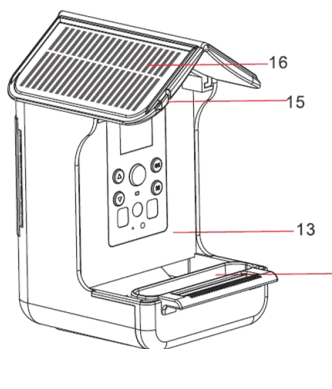

- 13. Réservoir
- 14. Abreuvoir
- 15. Accroche

 $14$ 

16. Panneaux solaires

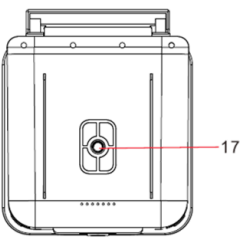

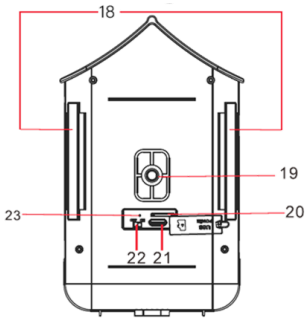

- 
- 17. Trou vis support 18. Passage de sangle
	- 19. Trou vis support
	- 20. Emplacement carte microSD
	- 21. Port USB type C
	- 22. Sélecteur ON/OFF
	- 23. Indicateur charge

#### **3. Chargement de la caméra mangeoire**

- Le produit est livré avec un panneau solaire intégré qui le chargera en continu.
- S'il n'y a pas de soleil pendant une longue période et que le panneau solaire ne peut pas se charger, vous devez charger la caméra mangeoire.

Soulevezla trappe de protection en silicone et chargez le produit avec le câble USB. Veuillez utiliser un adaptateur 5 V-2A pour la charge.

#### **4. Mise en place de la carte microSD (max 32 GB) avant la mise sous tension**

La caméra n'a pas de mémoire interne. Il est nécessaire d'installer une carte mémoire pour que l'appareil fonctionne (**carte micro SD d'une capacité de 32 GB maximum – classe 10 minimum**). **Vous pouvez vous procurer des cartes micro SD avec adaptateur à tout moment sur le sit[e www.numaxes.com.](http://www.numaxes.com/)**

- 1. Soulevez la trappe de protection en silicone pour accéder à l'emplacement de la carte mémoire.
- 2. Insérez la carte mémoire. Assurez-vous que les contacts métalliques sont insérés en premier.
- 3. Poussez la carte mémoire jusqu'à ce que vous entendiez un clic audible. La carte mémoire ne peut être insérée que dans un seul sens. Ne forcez pas l'insertion de la carte si elle ne rentre pas correctement.
- 4. Refermez la trappe de protection en silicone.
- 5. Pour retirer la carte mémoire, poussez simplement et la carte s'éjectera.

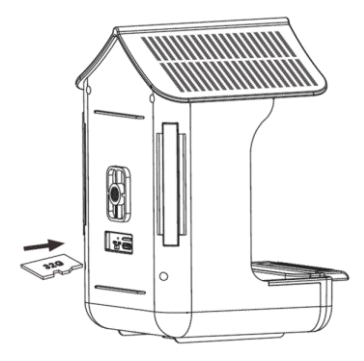

NOTE : Ce n'est que lorsque la carte microSD est insérée dans la l'appareil que le produit peut fonctionner normalement. Si la carte microSD n'est pas insérée, les fonctions correspondantes ne peuvent pas être utilisées.

### **5. Fonctionnement de la caméra mangeoire pour oiseaux**

#### **a. Mise en marche ON / Mise à l'arrêt OFF**

Pour mettre en marche l'appareil, placez le sélecteur en position ON. Appuyez sur le bouton MODE pour allumer l'écran.

Faites glisser le sélecteur en position OFF pour éteindre l'appareil.

Le mode OFF est le mode de « sécurité » permettant notamment de remplacer la carte mémoire.

#### **b. Fonctionnement et explication des modes**

**Réglage des MODES** : appuyez sur le bouton  $\mathbb{Q}/\mathbb{Q}$  pour passer du mode PHOTO, à VIDEO, à PHOTO+VIDEO, à LECTURE, à REGLAGE.

**Entrer dans un MODE** : appuyez sur « OK » pour entrer dans un MODE.

**Sortir du MODE** : appuyez sur le bouton « M » MODE quand vous êtes dans un des modes (photos, vidéos…) pour sortir de celui-ci et revenir au menu principal.

NOTE : quand l'écran est éteint, appuyez sur n'importe quel bouton de la caméra pendant 2 à 3 secondes pour réveiller l'écran.

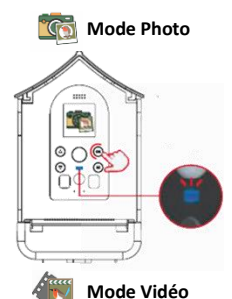

Sélectionnez l'icône **(Gal** pour accéder au mode Photo. Cliquez sur le bouton « OK ».

À ce stade, l'écran de la caméra mangeoire s'éteint automatiquement. Lorsque des oiseaux ou autres objets entrent dans la zone de détection PIR, le voyant clignote en bleu. La caméra mangeoire commence à prendre des photos.

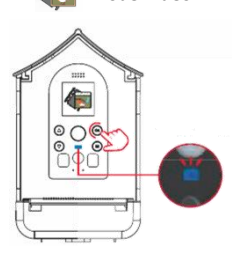

Cliquez sur le bouton « OK ».

Sélectionnez l'icône pour accéder au mode Vidéo.

À ce stade, l'écran de la caméra mangeoire s'éteint automatiquement. Lorsque des oiseaux ou d'autres objets entrent dans la zone de détection PIR, le voyant clignote en bleu et la caméra mangeoire commence à filmer.

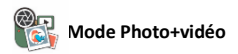

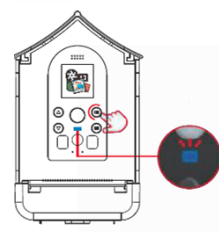

Sélectionnez l'icône pour accéder au mode Photo+vidéo.

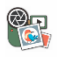

Cliquez sur le bouton « OK ».

À ce stade, l'écran de la caméra mangeoire s'éteint automatiquement. Lorsque des oiseaux ou d'autres objets entrent dans la zone de détection PIR, le voyant clignote en bleu et la caméra mangeoire commence à fonctionner.

NOTE : S'il fait nuit ou si l'environnement extérieur est sombre, le capteur de lumière de l'appareil photo s'allumera automatiquement et les photos et/ou les vidéos enregistrées seront en noir et blanc.

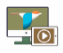

#### **Mode Lecture**

Appuyez sur le bouton  $\bigcirc \otimes \otimes$  pour afficher les fichiers.

Appuyez sur le bouton  $\circledcirc$  pour démarrer/arrêter la lecture d'une vidéo et appuyez sur le bouton Mode pour sortir de la lecture vidéo.

Maintenez le bouton  $\bigcirc$ enfoncé pour supprimer un fichier.

Maintenez le bouton  $\bigcirc$  enfoncé pour supprimer tous les fichiers.

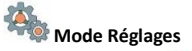

Sélectionnez l'icône pour accéder aux réglages. Appuyez sur le bouton com entrer dans le sous-menu réglages et appuyez sur le bouton Mode pour sortir du menu.

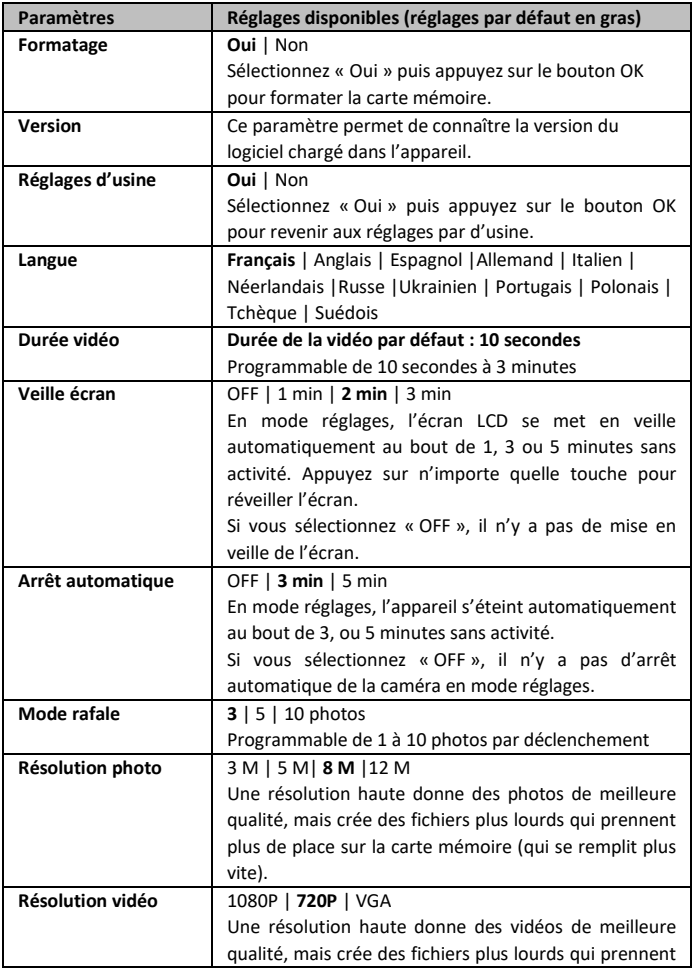

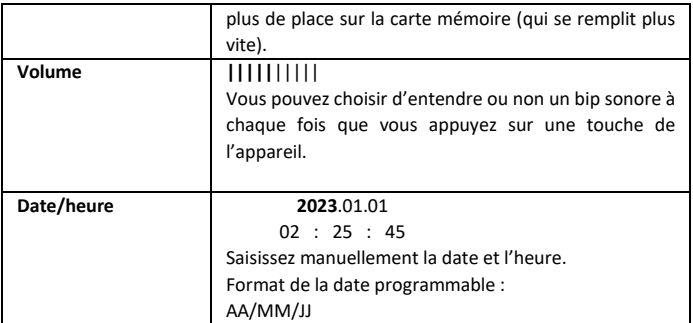

#### **6. Installation du produit sur le terrain**

#### **a. Avec la sangle**

Passez la sangle dans les attaches du produit puis autour d'un tronc d'arbre.

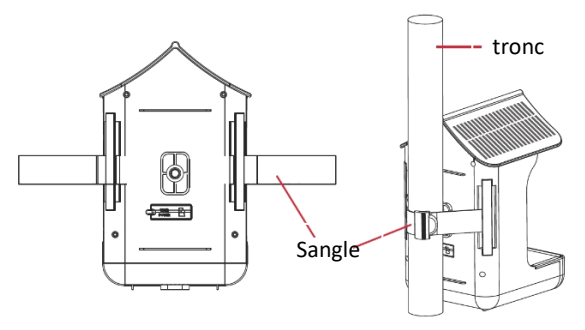

**b. Avec les supports de fixation**

Des trous sous et à l'arrière du produit sont présents pour visser les supports fournis. Installez-les ensuite sur la caméra mangeoire, puis fixez le tout à un tronc d'arbre ou à une tige.

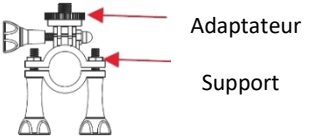

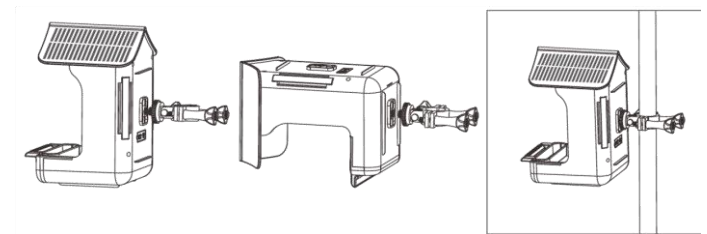

#### **7. Remplissage de la mangeoire**

#### **a. Mise en place de la nourriture**

Tirez la trappe du toit de l'arrière vers l'avant pour ouvrir le compartiment à graines. Mettez la nourriture dans la mangeoire.

Poussez la trappe du toit de l'avant vers l'arrière pour fermer le compartiment à graines.

Le réservoir peut être étiré et agrandi.

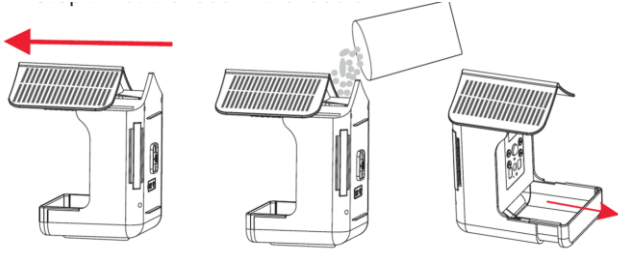

**b. Mise en place de l'abreuvoir**

Fixer l'abreuvoir dans la fente puis mettez de l'eau.

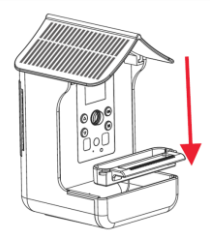

#### **8. Transférer les photos/vidéos sur un ordinateur**

Pour connecter la caméra mangeoire à votre ordinateur, ouvrez la trappe en silicone à l'arrière du produit pour accéder au port USB. Connectez le câble fourni au port USB de la caméra, puis directement à une prise USB principale de votre ordinateur.

Une fois connecté et allumé, l'écran de la caméra mangeoire s'allumera.

Pour télécharger vos photos/vidéos sur un ordinateur, mettez le sélecteur en position ON.

L'ordinateur va reconnaître l'appareil en tant que « disque amovible » (Lecteur USB). Dans le disque amovible, vous allez trouver les fichiers photo et vidéo dans et vous pourrez les copier dans votre ordinateur.

ATTENTION : Ne déconnectez pas le câble USB et ne retirez pas la carte mémoire pendant la copie des photos/vidéos. Vous risqueriez de perdre des fichiers.

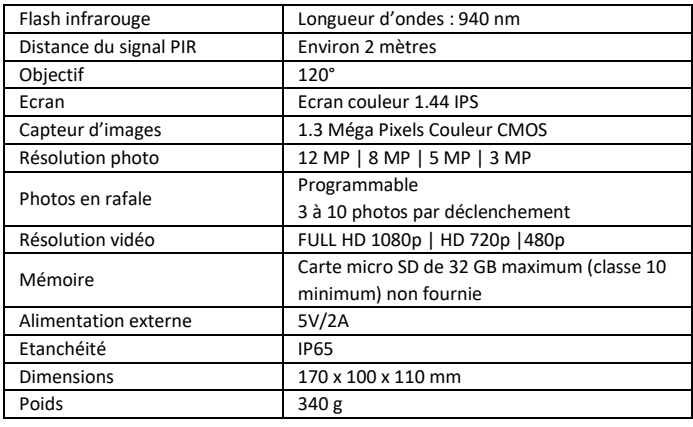

#### **9. Caractéristiques techniques**

#### **10. En cas de dysfonctionnement**

#### **a. Il n'y a pas de sujet sur les photos**

- − Essayez de placer l'appareil dans une zone où aucune source de chaleur n'est dans le champ de vision de la caméra.
- − Dans certains cas, si l'appareil est près d'un plan d'eau, il va prendre des photos sans aucun sujet. Essayez de diriger la caméra vers la terre.
- − Evitez de placer l'appareil sur un arbre frêle qui risque de bouger en cas de vent fort.
- Enlevez les branches qui sont devant l'objectif de l'appareil.
- − Le lever ou le coucher du soleil peuvent déclencher le capteur PIR. L'appareil doit être réorienté.
- − Si un animal ou une personne se déplace rapidement, il ou elle peut sortir du champ de vision de la caméra avant que la photo ne soit prise. Reculez ou réorientez l'appareil.

#### **b. L'appareil arrête de prendre des photos/vidéos ou n'en prend pas**

- − Vérifiez que la carte mémoire n'est pas pleine. Si la carte est pleine, l'appareil peut s'arrêter de prendre des photos/vidéos.
- − Vérifiez l'état de la batterie du panneau solaire et assurez-vous qu'il reste assez d'énergie pour faire fonctionner l'appareil.
- − Assurez-vous que le sélecteur de l'appareil est bien en position ON et non pas en position OFF.
- Formatez la carte mémoire avec l'appareil avant de l'utiliser ou quand l'appareil cesse de prendre des photos/vidéos.

#### **11. Service Après-Vente**

Avant d'attribuer une panne à l'appareil, prenez soin de relire ce guide et assurezvous que le problème n'est pas dû à des erreurs d'utilisation.

Si le problème persiste, appelez le service après-vente **NUM'AXES** au **02 38 63 64 40**. Avec l'aide de nos techniciens, de nombreux problèmes peuvent être résolus par téléphone.

Selon l'ampleur du dysfonctionnement, vous devrez peut-être nous retourner votre produit.

**Ne retournez pas votre produit à votre distributeur. Retournez-le à l'adresse suivante : NUM'AXES Z.A.C. des Aulnaies – 745 rue de la Bergeresse – C.S. 30157 45161 OLIVET CEDEX – FRANCE**

Pour toutes réparations, le service après-vente a besoin de votre produit complet et de la preuve d'achat (facture ou ticket de caisse). Si vous omettez l'un de ces éléments, le service après-vente **NUM'AXES** vous facturera la réparation.

Une somme forfaitaire de 25 € TTC sera facturée en cas de retour SAV non justifié (par exemple piles hors services ou piles mises dans le mauvais sens).

#### **12. Garantie**

**NUM'AXES** garantit le produit contre les défauts de fabrication pendant les deux années qui suivent l'acquisition.

Les frais de transport aller-retour du produit sont à la charge de l'acheteur.

#### **13. Conditions de garantie**

- 1. La garantie sera assurée uniquement si la preuve d'achat (facture ou ticket de caisse) est présentée sans rature à **NUM'AXES**.
- 2. Cette garantie ne couvre aucun des points suivants :
	- − L'endommagement du produit résultant : de la négligence ou faute de l'utilisateur, d'une utilisation contraire aux instructions ou non prévue, de réparations faites par des réparateurs non agréés
	- − La perte ou le vol
- 3. Si le produit est reconnu défectueux, **NUM'AXES** le réparera ou l'échangera selon son choix.
- 4. **NUM'AXES** ne pourra être tenu pour responsable des dommages qui pourraient résulter d'une mauvaise utilisation ou d'une panne du produit.
- 5. **NUM'AXES** se réserve le droit de modifier les caractéristiques de ses produits en vue d'y apporter des améliorations techniques ou de respecter de nouvelles réglementations.
- 6. Les informations contenues dans ce guide peuvent faire l'objet de modifications sans préavis.
- 7. Photos et dessins non contractuels.

#### **14. Accessoires**

Vous pouvez vous procurer les accessoires (cartes micro SD avec adaptateur…) à tout moment sur le site **[www.numaxes.com](http://www.numaxes.com/)**.

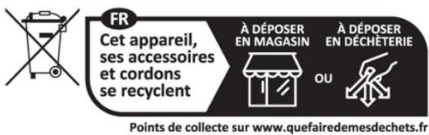

Privilégiez la réparation ou le don de votre appareil !

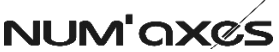

### Z.A.C. DES AULNAIES – 745 RUE DE LA BERGERESSE – C.S. 30157 45161 OLIVET CEDEX – FRANCE

Tel. +33 (0)2 38 63 64 40 | [info@numaxes.com](mailto:info@numaxes.com) [| www.numaxes.com](http://www.numaxes.com/)

## GB – User guide

#### **1. Contents of the product**

#### **Bird feeder camera 1074 – Ref. NGCAMNAT001**

- 1 feeder camera
- 1 drinking cup
- 1 feeder
- 1 adapter for fixing
- 1 fixation
- 1 USB cable
- 1 strap
- 1 user guide

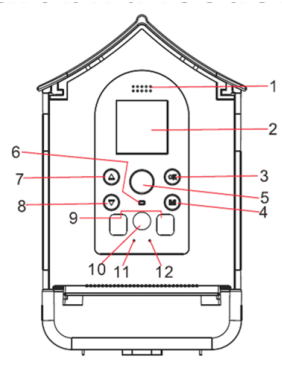

- **2. Presentation of the product**
- 1. Speaker
- 2. Screen
- 3. OK button
- 4. MODE button
- 5. PIR sensing
- 6. Indicator light
- 7. UP button
- 8. Down button
- 9. Infrared LED
- 10. Lens
- 11. Micro
- 12. Light sensor

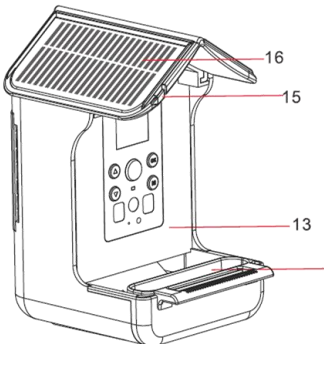

- 13. Food bin
- 14. Drinking cup
- 15. Hook

 $14$ 

16. Solar panels

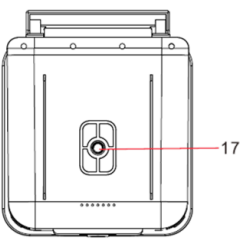

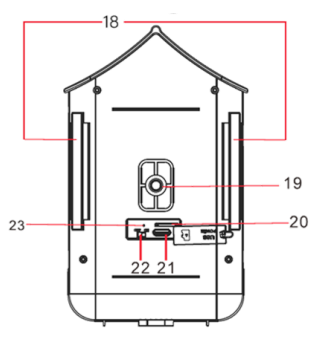

- 17. Bracket screw hole 17. Strap place
	-
	- 18. Bracket screw hole
	- 19. SD card slot
	- 20. USB type C
	- 21. ON/OFF switch
	- 22. Charging indicator

#### **3. Charging the bird feeder camera**

- The product comes with a solar panel that will continuously charge it.
- If there is no sunlight for a long time and the solar panel cannot meet the feeder camera charging. Then need you to take the product to home to charge it. Remove the silicone shell on the port and charge the camera with the USB cable. Please use 5V-2A to charge the product.

#### **4. Inserting the microSD card (max 32 GB) before powering on**

The camera does not have internal memory. It is necessary to install a memory card for the device to work **(micro-SD card with a capacity of 32 GB maximum – class 10 minimum). You can obtain micro-SD cards with adapter at any time on the website [www.numaxes.com.](http://www.numaxes.com/)**

- Open the protective silicone flap to access the memory card slot.
- Insert the memory card. Make sure the metal contacts are inserted first.

- Push the memory card in until you hear an audible click. The memory card can only be inserted in one direction. Do not force the card to be inserted if it does not fit properly.

- Close the silicone protection flap.

- To remove the memory card, simply push and the card will eject.

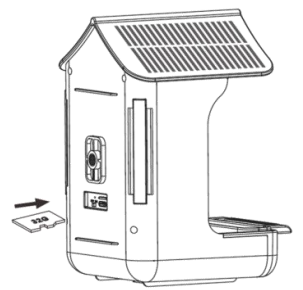

NOTE: Only when the microSD card is inserted into the device can the product operate normally. If the microSD card is not inserted, the corresponding functions cannot be used.

### **5. How the Bird Feeder Camera Works**

#### **a. Power ON / OFF**

To turn the device on, place the selector in the ON position. Press the MODE button to turn on the screen. Slide the switch to the OFF position to turn off the device. OFF mode is the "safety" mode, allowing you to replace the memory card.

#### **b. Use and explanation of modes**

**Settings MODES:** press the button  $\bigcirc \heartsuit$  to switch between PHOTO mode, VIDEO mode, PHOTO+VIDEO mode, PLAYBACK mode, SETTING mode.

**Enter a MODE:** Press "OK" to enter a MODE.

**Exit MODE:** press the "M" MODE button when you are in one of the modes (photos, videos, etc.) to exit it and return to the main menu.

NOTE: When the screen is off, press any button on the camera for 2-3 seconds to wake up the screen.

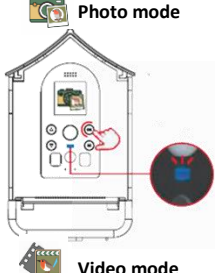

Select the icon for Photo mode. Click the "OK" button. At this point, the feeder camera screen will automatically turn off. When birds or other objects enter the PIR detection area, the indicator light flashes blue. The feeder camera starts taking photos.

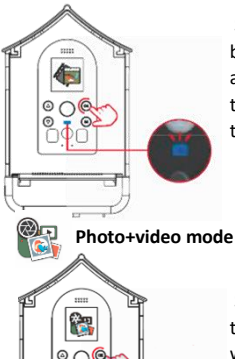

Select the icon the to enter Video mode. Click the "OK" button. At this point, the feeder camera screen will automatically turn off. When birds or other objects enter the PIR detection area, the indicator light flashes blue and the bird feeder camera starts filming.

Select the icon to access Photo+video mode. Click the "OK" button. At this point, the feeder camera screen will automatically turn off. When birds or other objects enter the PIR detection area, the indicator light will flash blue and the bird feeder camera will start working.

NOTE: If it is nighttime or the outside environment is dark, the camera's light sensor will automatically turn on and the recorded photos and/or videos will be in black and white.

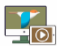

#### **Playback mode**

Press the button  $\bigcirc$   $\circ$  to view the files. Press the button  $\circ$ start/stop playing a video and press the Mode button to exit video playback. Hold the button  $\bigcirc$  to delete a file. Hold the button  $\bigcirc$  to delete all files.

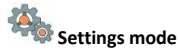

Select the icon to access the settings. Press the button  $\circledast$  to enter the settings submenu and press the Mode button to exit the menu.

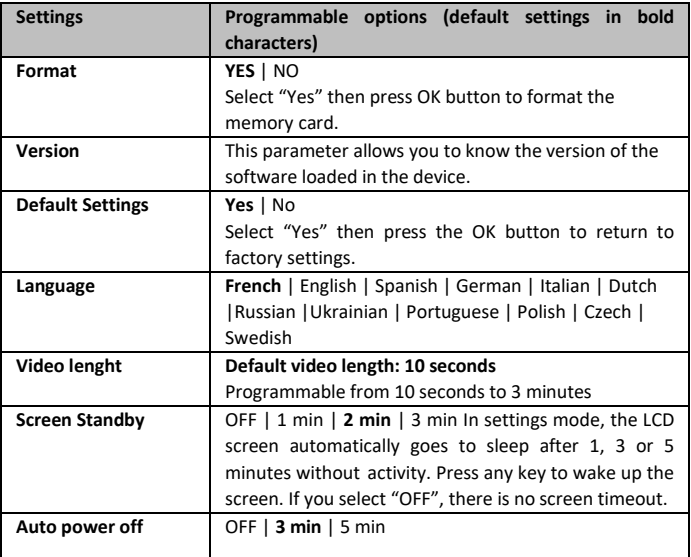

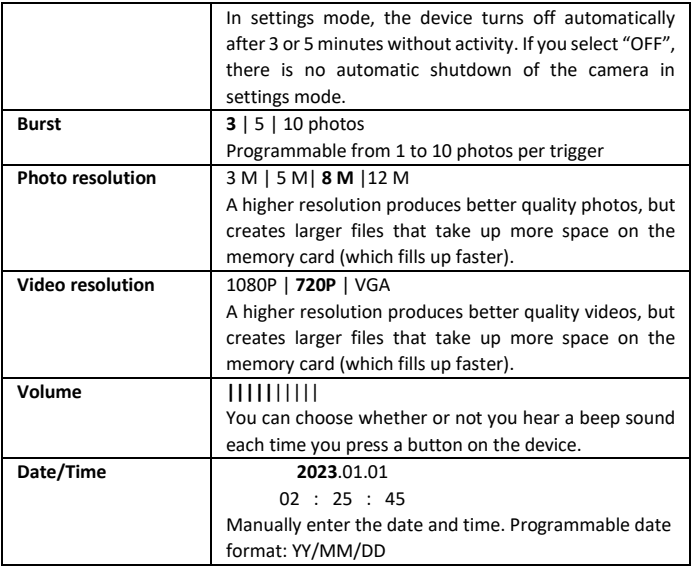

#### **6. Installation of the product**

#### **a. Using the strap**

Pass the strap through the product clips then around a tree trunk.

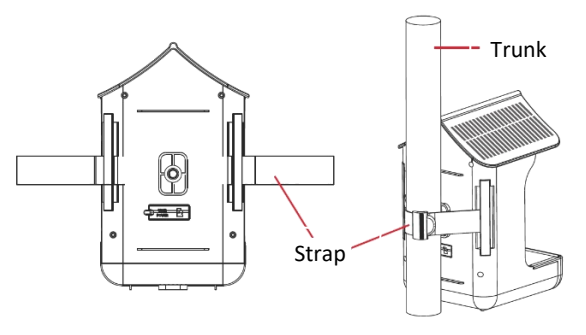

Guide d'utilisation – user guide 1074 – Janv 2024 - 20/59

#### **b. Using brackets**

Holes under and on the back of the product are present for screwing in the supplied brackets. Then install them on the feeder camera, then attach everything to a tree

trunk or a rod.

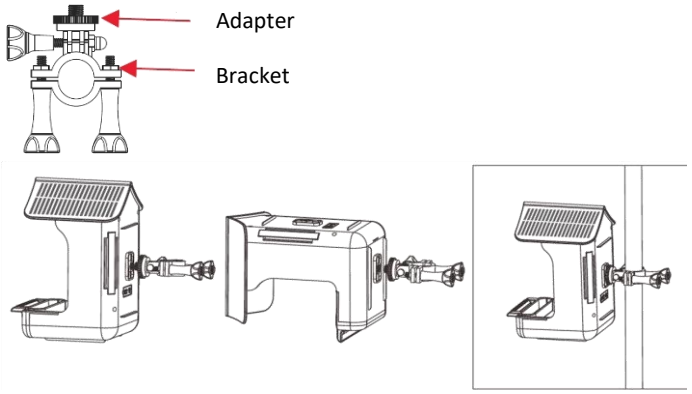

#### **7. Filling the feeder**

#### **a. Putting food**

Pull the roof top door from back to front to open the food compartment cover. Put the food in the feeder. Push the roof hatch from front to back to close the food compartment. Sink installation position can be pulled out and exptended.

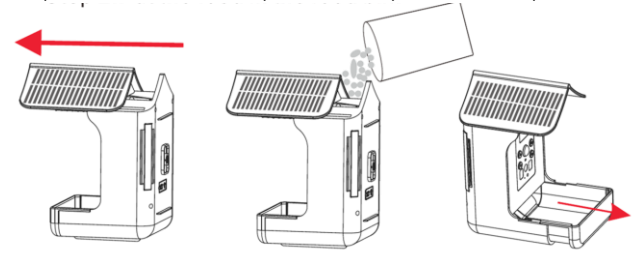

#### **b. Setting up the drinking cup**

Set the drinking cup into the slot then add water.

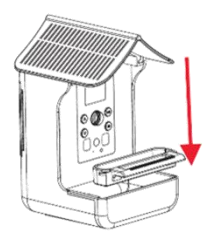

#### **8. Transfer photos/videos to computer**

To connect the feeder camera to your computer, open the silicone hatch on the back of the product to access the USB port. Connect the provided cable to the camera's USB port, then directly to a primary USB port on your computer.

Once connected and turned on, the feeder camera screen will turn on.

To download your photos/videos to a computer, turn the switch to the ON position. The computer will recognize the device as a "removable disk" (USB drive). In the removable disk, you will find the photo and video files in and you can copy them to your computer.

CAUTION: Do not disconnect the USB cable or remove the memory card while copying photos/videos. You risk losing files.

#### **9. Technical specifications**

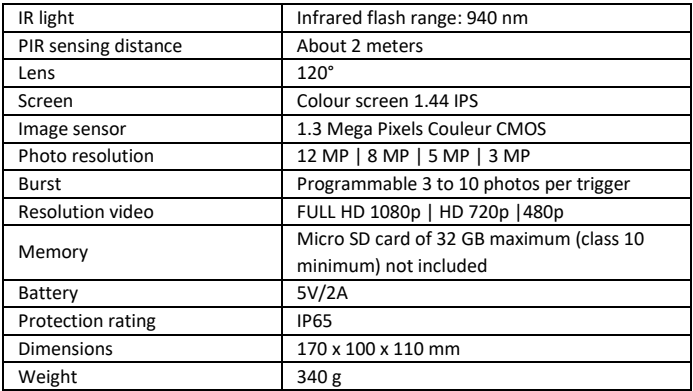

#### **10. Troubleshooting**

#### a. **The photos do not capture subject**

- Try to place the device in an area where no heat sources are in the camera's field of view.
- In some cases, if the camera is near a body of water, it will take photos without any subject. Try pointing the camera toward the earth.
- − Avoid placing the device on a fragile tree which may move in the event of strong wind.
- − Remove the branches that are in front of the camera lens.
- Sunrise or sunset can trigger the PIR sensor. The device must be reoriented.
- If an animal or person is moving quickly, he or she may move out of the camera's field of view before the photo is taken. Move the device back or reorient it.

#### **b. The camera stops taking images/videos or won't take image/videos**

- − Check that the memory card is not full. If the card is full, the device may stop taking photos/videos.
- − Check the battery status of the solar panel and make sure there is enough power left to operate the device.
- − Make sure that the device selector is in the ON position and not in the OFF position.
- Format the memory card with the device before using it or when the device stops taking photos/videos.

#### **11. After-sales service**

Should your product stop working or develop a fault, first read this guide over, and then check the batteries and replace/recharge them if necessary. Also check that you are using the product correctly.

If the problem persists, contact your distributor or check out on **[www.numaxes.com](http://www.numaxes.com/)**. You can also contact **NUM'AXES** at **+33.2.38.69.96.27** or **[export@numaxes.com](mailto:export@numaxes.com)**. Depending on the extent of the malfunction, you may have to return the product for service and repair.

For all repairs, please supply the complete product and the proof of purchase (invoice or sales receipt).

If you omit one of these items, the after-sales service will have to invoice you for any repair costs incurred.

#### **12. Guarantee**

**NUM'AXES** guarantees the product against production defects for two years after purchase. All postage and packing charges will be the purchaser's sole responsibility.

#### **13. Guarantee conditions**

- 1. The warranty will only be ensured if proof of purchase (invoice or sales receipt) is presented to **NUM'AXES** without deletion.
- 2. This warranty does not cover any of the following:
	- − damage to the product resulting from: negligence or fault of the user, use contrary to the instructions or not intended, repairs carried out by unauthorized repairers

− loss or theft

- 3. If the product is found to be defective, **NUM'AXES** will repair or exchange it according to its choice.
- 4. **NUM'AXES** cannot be held responsible for any damage that could result from misuse or failure of the product.
- 5. **NUM'AXES** reserves the right to modify the characteristics of its products in order to make technical improvements or to comply with new regulations.
- 6. The information contained in this guide is subject to change without notice.
- 7. Non-contractual photos and drawings.

#### **14. Spare parts**

You can purchase spare parts (micro-SD cards...) at any time on **[www.numaxes.com](http://www.numaxes.com/)**.

#### **15. Collection and recycling of your device at the end of its life**

This pictogram means that your product can not be thrown with household refuse.

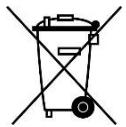

You have to bring the device to a collection location suitable for treatment, development, recycling of electronic wastes or bring it back to your distributor.

Adopting this process, you do something for the environment; you contribute to the preservation of natural resources and to the protections of human health.

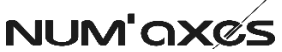

### Z.A.C. DES AULNAIES – 745 RUE DE LA BERGERESSE – C.S. 30157 45161 OLIVET CEDEX – FRANCE

Tel. +33 (0)2 38 69 96 27 [| export@numaxes.com](mailto:export@numaxes.com) [| www.numaxes.com](http://www.numaxes.com/)

### ES – Manual de instrucciones

#### **1. Componentes del producto**

#### **Feeder camera 1074– Réf. NGCAMNAT001**

- 1 cámara alimentadora
- 1 bebedor 1 comedero
- 1 adaptador para fijación
- 1 fijación
- $1$  cable USB
- 1 correa de fijación
- 1 guía de usuario

#### **2. Presentación del producto**

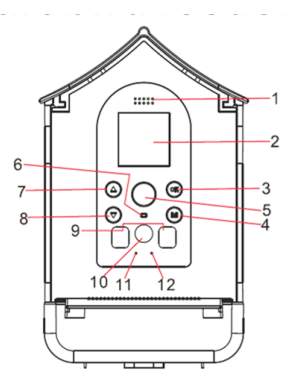

- 1. Altavoz
- 2. Pantalla
- 3. Botón OK
- 4. Botón MODO
- 5. Sensor infrarrojo PIR
- 6. Luz indicadora
- 7. Botón ARRIBA
- 8. Botón ABAJO
- 9. LED infrarrojos
- 10. Lente
- 11. Micrófono
- 12. Sensor de luz

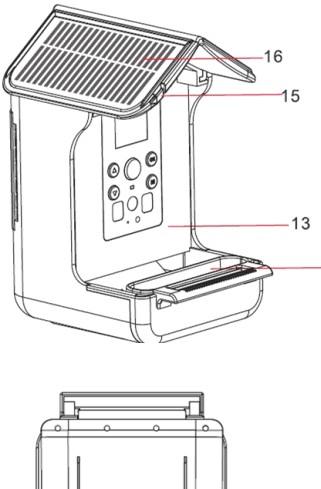

- 13. Tanque
- 14. Abrevadero
- 15. Gancho

 $14$ 

16. Paneles solares

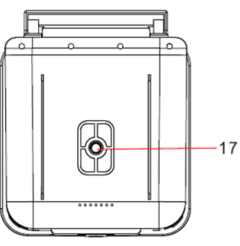

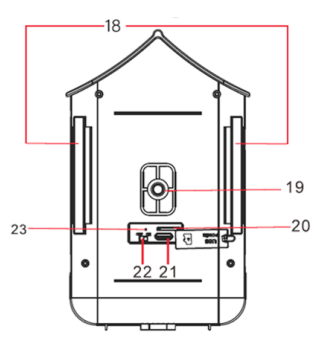

- 17. Orificio para tornillo del soporte
- 18. Paso de la correa
- 19. Orificio para tornillo del soporte
- 20. Ranura para tarjeta microSD
- 21. Puerto USB tipo C
- 22. Selector ENCENDIDO/APAGADO
- 23. Indicador de carga

#### **3. Cargando la cámara del alimentador**

- El producto viene con un panel solar incorporado que lo cargará continuamente. - Si no hay luz solar durante mucho tiempo y el panel solar no se puede cargar, es

necesario cargar la cámara del alimentador. Levante la cubierta protectora de silicona y cargue el producto con el cable USB. Utilice un adaptador de 5V-2A para cargar.

#### **4. Insertar la tarjeta microSD (máximo 32 GB) antes de encender**

La cámara no tiene memoria interna. Es necesario instalar una tarjeta de memoria para que el dispositivo funcione **(tarjeta micro SD con capacidad máxima de 32 GB – clase 10 mínima). Puede obtener tarjetas micro SD con adaptador en cualquier momento en la página we[b www.numaxes.com.](http://www.numaxes.com/)**

- Levante la solapa protectora de silicona para acceder a la ranura de la tarjeta de memoria. - Insertar la tarjeta de memoria. Asegúrese de que los contactos metálicos estén insertados primero.
- Empuje la tarjeta de memoria hasta que escuche un clic audible. La tarjeta de memoria sólo se puede insertar en una dirección. No fuerce la inserción de la tarieta si no encaja correctamente.
- Cerrar la solapa protectora de silicona.
- Para retirar la tarjeta de memoria, simplemente presione y la tarjeta se expulsará

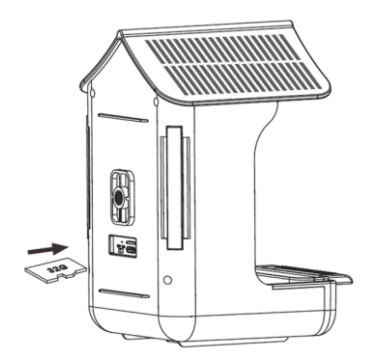

NOTA: Sólo cuando la tarieta microSD está insertada en el dispositivo el producto puede funcionar normalmente. Si la tarjeta microSD no está insertada, no se podrán utilizar las funciones correspondientes.

#### **5. Cómo funciona la cámara del comedero para pájaros a. Puesta en servicio | ON / Puesta fuera de servicio | OFF**

Para encender el dispositivo coloque el selector en la posición ON. Presione el botón MODE para encender la pantalla. Deslice el interruptor a la posición APAGADO para apagar el dispositivo. El modo APAGADO es el modo de "seguridad", que le permite reemplazar la tarjeta de memoria.

#### **b. Funcionamiento y explicación de modos.**

**Configuración de MODOS:** Presione el botón  $\mathbb{C}/\mathbb{C}$  para cambiar entre el modo FOTO, el modo VIDEO, el modo FOTO+VIDEO, el modo REPRODUCCIÓN y el modo AJUSTE.

**Ingrese un MODO:** Presione "OK" para ingresar un MODO.

**Salir del MODO:** pulsa el botón "M" MODE cuando estés en uno de los modos (fotos, vídeos, etc.) para salir y volver al menú principal.

NOTA: Cuando la pantalla esté apagada, presione cualquier botón de la cámara durante 2 o 3 segundos para activar la pantalla.

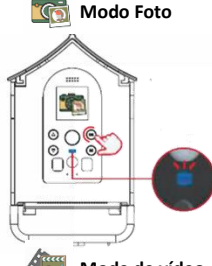

Seleccione el icono para ingresar al modo Foto. Haga clic en el botón "Aceptar". En este punto, la pantalla de la cámara del alimentador se apagará automáticamente. Cuando pájaros u otros objetos ingresan al área de detección PIR, la luz indicadora parpadea en azul. La cámara alimentadora comienza a tomar fotografías.

#### **Mode de vídeo**

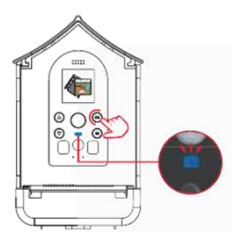

Seleccione el ícono para ingresar al modo Video. Haga clic en el botón "Aceptar". En este punto, la pantalla de la cámara del alimentador se apagará automáticamente. Cuando los pájaros u otros objetos ingresan al área de detección PIR, la luz indicadora parpadea en azul y la cámara del comedero para pájaros comienza a filmar.

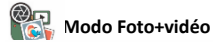

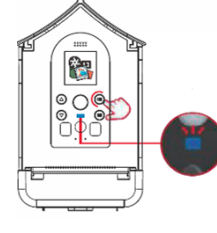

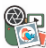

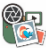

Seleccione el icono para acceder al modo Foto+vídeo.

Haga clic en el botón "Aceptar".

En este punto, la pantalla de la cámara del alimentador se apagará automáticamente. Cuando los pájaros u otros objetos ingresan al área de detección PIR, la luz indicadora parpadeará en azul y la cámara del comedero para pájaros comenzará a funcionar.

NOTA: Si es de noche o el ambiente exterior está oscuro, el sensor de luz de la cámara se encenderá automáticamente y

las fotos y/o videos grabados serán en blanco y negro.

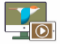

#### **Modo de Lectura**

Presione el botón $\bigcirc \mathcal{O}(\bigcirc \mathcal{D})$  para ver los archivos. Presione el botón  $\mathcal{O}(\mathcal{D})$ para iniciar/detener la reproducción de un video y presione el botón Modo para salir de la reproducción del video. Mantenga presionado el botón  $\bigcirc$ para eliminar un archivo. Mantenga presionado el botón  $\bigcirc$  para eliminar todos los archivos.

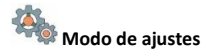

Seleccione el icono **para acceder a la configuración. Presione el botón** ingresar al submenú de configuración y presione el botón Modo para salir del menú

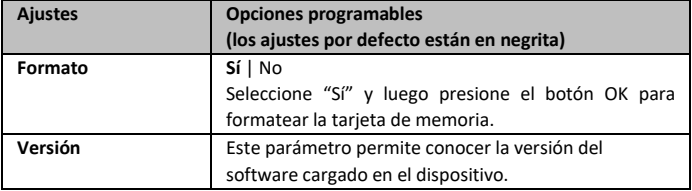

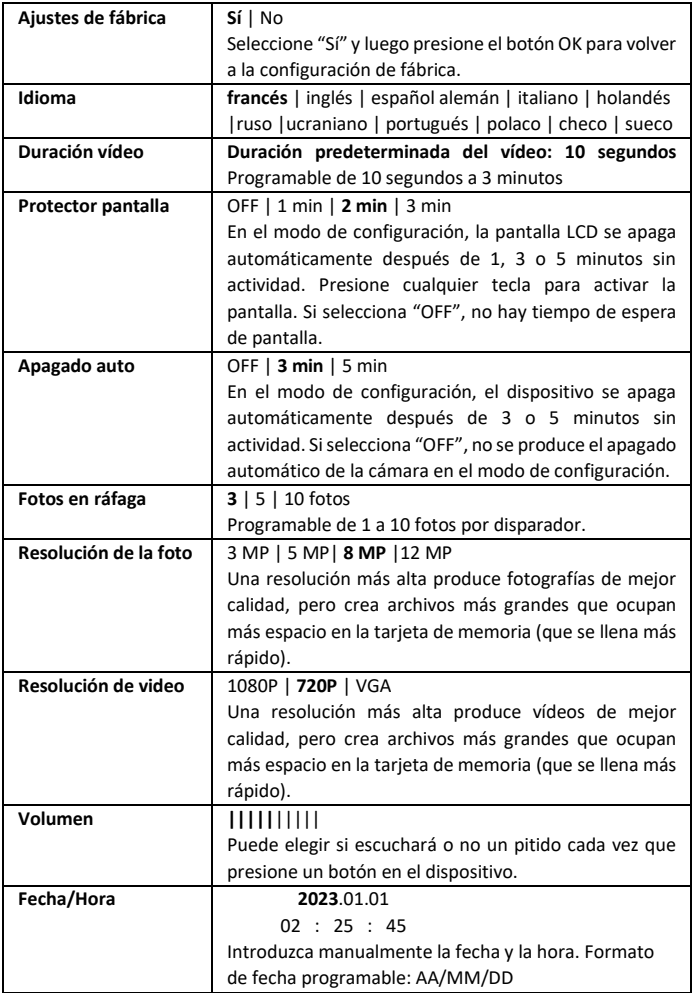

### **15. Instalación del producto**

#### **a. Con la correa**

Pase la correa a través de los clips del producto y luego alrededor del tronco de un árbol.

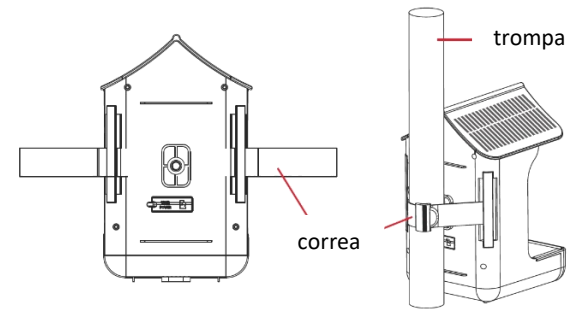

#### **b. Con soportes de montaje**

Hay orificios debajo y en la parte posterior del producto para atornillar los soportes suministrados. Luego instálelos en la cámara del alimentador y luego fije todo al tronco de un árbol o a una varilla.

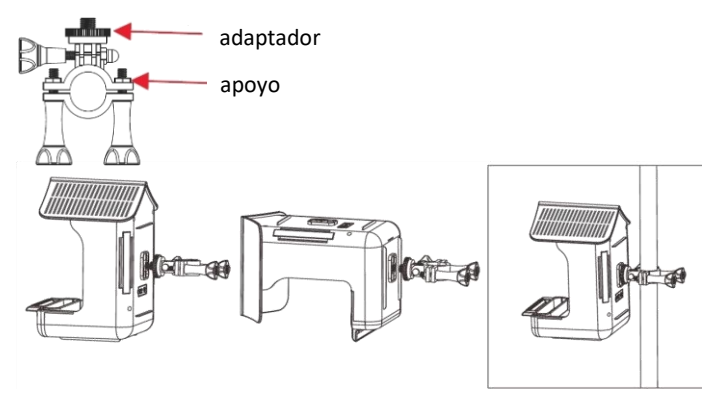

#### **16. Llenar el comedero**

#### **a. Preparando la comida**

Tire de la trampilla del techo de atrás hacia delante para abrir el compartimento de semillas. Pon la comida en el comedero. Empuje la trampilla del techo de delante hacia atrás para cerrar el compartimento de semillas. El tanque se puede estirar y ampliar.

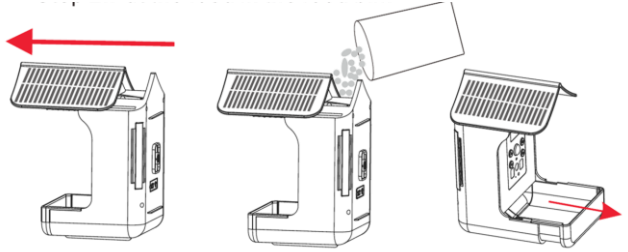

#### **b. Colocar el bebedero**

Fije el bebedero en la ranura y luego agregue agua.

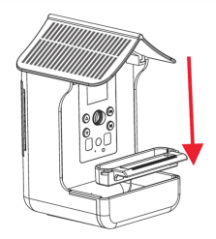

#### **17. Transfiere fotos/videos a la computadora**

Para conectar la cámara alimentadora a su computadora, abra la trampilla de silicona en la parte posterior del producto para acceder al puerto USB.

Conecte el cable proporcionado al puerto USB de la cámara y luego directamente a un puerto USB principal de su computadora. Una vez conectado y encendido, se encenderá la pantalla de la cámara del alimentador.

Para descargar sus fotos/videos a una computadora, gire el interruptor a la posición ON. La computadora reconocerá el dispositivo como un "disco extraíble" (unidad USB).

En el disco extraíble encontrarás los archivos de fotos y vídeos y podrás copiarlos a tu ordenador.

PRECAUCIÓN: No desconecte el cable USB ni retire la tarjeta de memoria mientras copia fotos/vídeos. Corre el riesgo de perder archivos.

#### **18. Características técnicas**

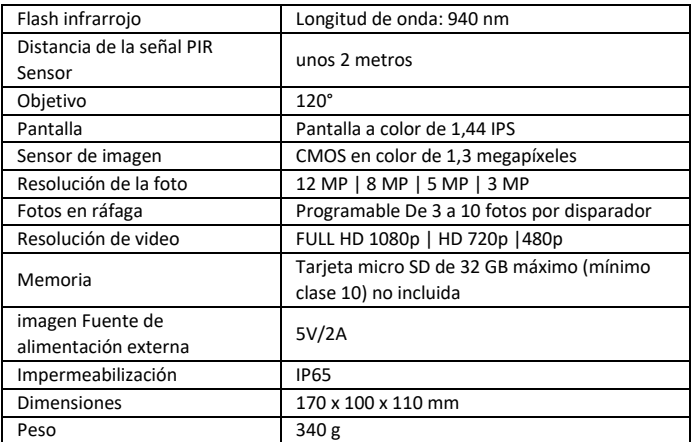

#### **19. En caso de mal funcionamiento**

#### **a. No hay ningún tema en las fotos.**

- − Intente colocar el dispositivo en un área donde no haya fuentes de calor en el campo de visión de la cámara. − En algunos casos, si la cámara está cerca de una masa de agua, tomará fotografías sin ningún sujeto. Intente apuntar la cámara hacia la tierra.
- − Evite colocar el dispositivo sobre un árbol frágil que pueda moverse en caso de viento fuerte
- − Retire las ramas que se encuentran delante de la lente de la cámara.
- − El amanecer o el atardecer pueden activar el sensor PIR. Es necesario reorientar el dispositivo.

Si un animal o una persona se mueve rápidamente, es posible que se salga del campo de visión de la cámara antes de tomar la fotografía. Mueva el dispositivo hacia atrás o reoriéntelo.

#### **b. El dispositivo deja de tomar fotos/vídeos o no toma ninguna**

Compruebe que la tarjeta de memoria no esté llena. Si la tarjeta está llena, es posible que el dispositivo deje de tomar fotos/vídeos.

− Verifique el estado de la batería del panel solar y asegúrese de que quede suficiente energía para operar el dispositivo.

− Asegúrese de que el selector de dispositivos esté en la posición ON y no en la posición OFF.

− Formatee la tarjeta de memoria con el dispositivo antes de usarla o cuando el dispositivo deje de tomar fotos/vídeos.

#### **20. Servicio de atención al cliente**

En caso de que su producto dejara de funcionar o presentara algún fallo, lea detenidamente estas instrucciones y, a continuación, compruebe las pilas y cámbielas/cárguelas si fuera necesario. Asimismo, compruebe que está utilizando el producto correctamente.

Si el problema persiste, contacte con su distribuidor o consulte **[www.numaxes.com](http://www.numaxes.com/)**. También puede contactar con **NUM**'**AXES** en el teléfono **+33.2.38.69.96.27** o **[export@numaxes.com](mailto:export@numaxes.com)**.

Dependiendo de la magnitud del fallo, es posible que tenga que enviarnos el producto para su reparación.

Para cualquier reparación, deberá facilitarnos el producto completo y la prueba de compra (factura o recibo de compra).

En caso de no proporcionar alguno de estos elementos, el servicio de atención al cliente le cobrará los costes de reparación.

#### **21. Garantía**

**NUM**'**AXES** garantiza el producto contra cualquier fallo de fabricación durante los dos años posteriores a la compra.

Todos los gastos de envío y embalaje corren a cargo del comprador.

#### **22. Condiciones de garantía**

- 1. La garantía sólo estará garantizada si se presenta a NUM'AXES el comprobante de compra (factura o recibo de compra) sin borrarlo.
- 2. Esta garantía no cubre ninguno de los siguientes: − daños al producto resultantes de: negligencia o culpa del usuario, uso contrario a las instrucciones o no previsto, reparaciones realizadas por reparadores no autorizados − pérdida o robo
- 3. Si el producto resulta defectuoso, NUM'AXES lo reparará o cambiará según su elección.
- 4. NUM'AXES no se hace responsable de ningún daño que pueda resultar del mal uso o fallo del producto.
- 5. NUM'AXES se reserva el derecho de modificar las características de sus productos para introducir mejoras técnicas o cumplir nuevas normativas.
- 6. La información contenida en esta guía está sujeta a cambios sin previo aviso.
- 7. Fotografías y dibujos no contractuales

#### . **23. Accesorios**

Puede obtener accesorios (micro SD con adaptador, etc.) en cualquier momento en la página web **[www.numaxes.com.](http://www.numaxes.com/)**

#### **24. Reciclaje de aparatos electrónicos al final de su vida**

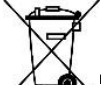

El pictograma que aparece en su producto, significa que el equipo no puede mezclarse con basuras domésticas.

ntregado en un punto de recogida adecuado para el tratamiento, la valorización y el reciclaje de las basuras electrónicas o bien devolverlo a su distribuidor.

Adoptando este comportamiento, hará un gesto con el medio ambiente, contribuyendo así a la preservación de los recursos naturales y a la protección de la salud humana.

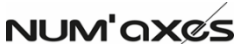

Z.A.C. DES AULNAIES – 745 RUE DE LA BERGERESSE – C.S. 30157 45161 OLIVET CEDEX – FRANCE

Tel. +33 (0)2 38 63 64 40 | [info@numaxes.com](mailto:info@numaxes.com) | www.numaxes.com

### DE – Gebrauchsanleitung

#### **1. Lieferumfang des Produkts**

‒ **Feederkamera 1074 – Ref.-Nr. NGCAMNAT001**

- 1 Feeder-Kamera
- 1 Wassertrog
- 1 Futterspender
- 1 Adapter zur Befestigung
- 1 Befestigung
- 1 USB-Kabel
- 1 Befestigungsband
- 1 Bedienungsanleitung

#### **2. Präsentation des Produkts**

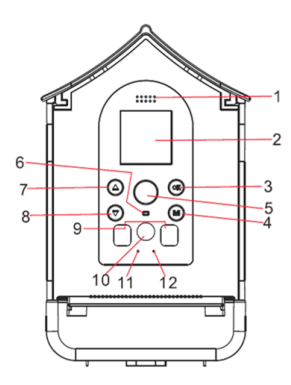

- 1. Sprecher
- 2. Bildschirm
- 3. OK-Taste
- 4. MODE-Taste
- 5. PIR-Infrarotsensor
- 6. Kontrollleuchte
- 7. AUF-Taste
- 8. AB-Taste
- 9. Infrarot-LEDs
- 10. Objektiv
- 11. Mikrofon
- 12. Lichtsensor

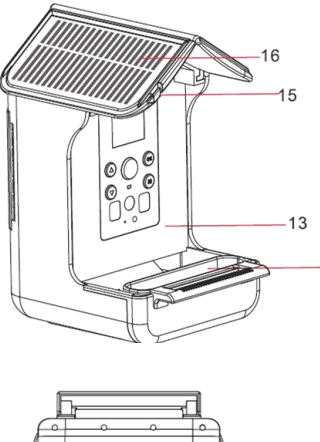

- 13. Reservoir
- 14. Wassertrog
- 15. Haken

 $-18$ 

 $14$ 

23

16. Sonnenkollektoren

19  $-20$ 

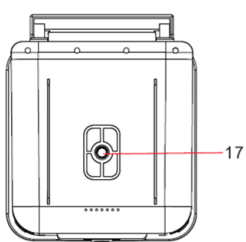

17. Schraubenloch der Halterung

18. Riemendurchgang

າ່າ  $2^1$ 

19. Schraubenloch der Halterung

포크 의 팩

20. microSD-Kartensteckplatz

 $\overline{\phantom{0}}$ 

- 21. USB-Typ-C-Anschluss
- 22. EIN/AUS-Wahlschalter
- 23. Ladeanzeige

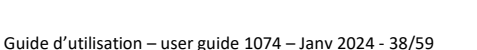

#### **3. Laden der Feeder-Kamera**

- Das Produkt verfügt über ein integriertes Solarpanel, das es kontinuierlich auflädt.
- Wenn längere Zeit kein Sonnenschein scheint und das Solarpanel nicht aufgeladen werden kann, müssen Sie die Feeder-Kamera aufladen. Heben Sie die Silikonschutzhülle an und laden Sie das Produkt mit dem USB-Kabel auf. Bitte verwenden Sie zum Laden einen 5V-2A-Adapter.

#### **4. Einsetzen der microSD-Karte (max. 32 GB) vor dem Einschalten**

Die Kamera verfügt über keinen internen Speicher. Damit das Gerät funktioniert, ist die Installation einer Speicherkarte erforderlich **(Micro-SD-Karte mit einer Kapazität von maximal 32 GB – mindestens Klasse 10). Micro-SD-Karten mit Adapter können Sie jederzeit auf der Website www.numaxes.com** beziehen.

1. Heben Sie die Silikonschutztür an, um auf den Speicherkartensteckplatz zuzugreifen.

2. Setzen Sie die Speicherkarte ein. Stellen Sie sicher, dass die Metallkontakte zuerst eingeführt werden.

3. Schieben Sie die Speicherkarte hinein, bis Sie ein hörbares Klicken hören. Die Speicherkarte kann nur in einer Richtung eingesetzt werden. Versuchen Sie nicht, die Karte mit Gewalt einzuführen, wenn sie nicht richtig passt. 4. Schließen Sie die Silikonschutzklappe.

5. Um die Speicherkarte zu entfernen, drücken Sie einfach darauf und die Karte wird ausgeworfen.

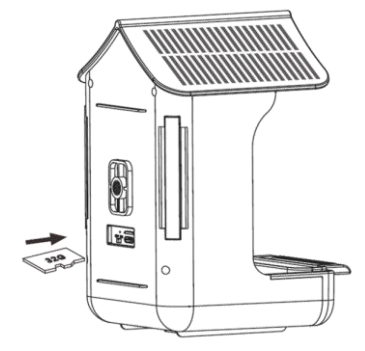

HINWEIS: Nur wenn die microSD-Karte in das Gerät eingelegt ist, kann das Produkt normal funktionieren. Wenn die microSD-Karte nicht eingelegt ist, können die entsprechenden Funktionen nicht genutzt werden.

#### **5. So funktioniert die Vogelhäuschen-Kamera**

#### **a. Einschalten / Ausschalten**

Um das Gerät einzuschalten, stellen Sie den Wahlschalter auf die Position ON. Drücken Sie die MODE-Taste, um den Bildschirm einzuschalten. Schieben Sie den Schalter in die Position OFF, um das Gerät auszuschalten. Der OFF-Modus ist der "Sicherheitsmodus", der es Ihnen ermöglicht, die Speicherkarte auszutauschen.

#### **b. Bedienung und Erläuterung der Modi**

**Einstellungsmodi:** Drücken Sie die Taste ( $\bigcirc$ / $\circlearrowright$ ), um zwischen FOTO-Modus, VIDEO-Modus, FOTO+VIDEO-Modus, WIEDERGABE-Modus und EINSTELLUNGS-Modus zu wechseln.

Geben Sie einen MODUS ein: Drücken Sie "OK", um einen MODUS aufzurufen. **MODUS verlassen**: Drücken Sie die MODUS-Taste "M", wenn Sie sich in einem der Modi (Fotos, Videos usw.) befinden, um ihn zu verlassen und zum Hauptmenü zurückzukehren.

HINWEIS: Wenn der Bildschirm ausgeschaltet ist, drücken Sie 2–3 Sekunden lang eine beliebige Taste an der Kamera, um den Bildschirm zu aktivieren.

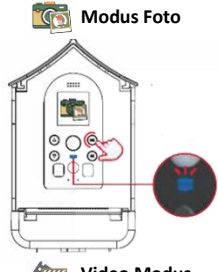

Wählen Sie das Symbol aus **SCP**, um auf den Fotomodus zuzugreifen. Klicken Sie auf die Schaltfläche "OK". Zu diesem Zeitpunkt wird der Bildschirm der Feeder-Kamera automatisch ausgeschaltet. Wenn Vögel oder andere Objekte in den PIR-Erfassungsbereich gelangen, blinkt die Kontrollleuchte blau. Die Feeder-Kamera beginnt mit der Aufnahme von Fotos.

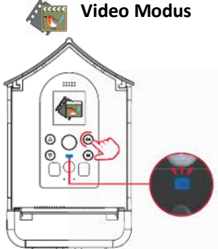

Wählen Sie das Symbol aus , um in den Videomodus zu wechseln. Klicken Sie auf die Schaltfläche "OK". Zu diesem Zeitpunkt wird der Bildschirm der Feeder-Kamera automatisch ausgeschaltet. Wenn Vögel oder andere Objekte in den PIR-Erkennungsbereich gelangen, blinkt die Kontrollleuchte blau und die Kamera des Vogelhäuschens beginnt mit der Aufnahme.

utilisation – user guide  $1074$  – Jany 2024 -  $40/59$ 

**Mode Foto+Videomodus**

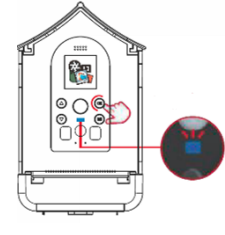

Wählen Sie das Symbol aus **With Limitation**, um auf den Foto- und Videomodus zuzugreifen. Klicken Sie auf die Schaltfläche "OK". Zu diesem Zeitpunkt wird der Bildschirm der Feeder-Kamera automatisch ausgeschaltet. Wenn Vögel oder andere Objekte in den PIR-Erkennungsbereich gelangen, blinkt die Kontrollleuchte blau und die Kamera des Vogelhäuschens beginnt zu arbeiten. HINWEIS: Wenn es Nacht ist oder die Außenumgebung dunkel ist, schaltet sich der Lichtsensor der Kamera automatisch ein und die aufgenommenen Fotos und/oder Videos werden in Schwarzweiß angezeigt.

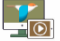

#### **Lesemodus**

Drücken Sie die Taste ( $\bigcirc$ / $\circlearrowright$ ), um die Dateien anzuzeigen. Drücken Sie die Taste  $\circledast$ , um die Wiedergabe eines Videos zu starten/stoppen, und drücken Sie die Modustaste, um die Videowiedergabe zu beenden. Halten Sie die Taste gedrückt, um eine Datei zu löschen. Halten Sie die Taste in gedrückt, um alle Dateien zu löschen.

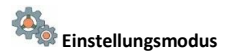

Wählen Sie das Symbol aus **Aufter auf die Einstellungen zuzugreifen**. Drücken Sie die Taste  $^{(08)}$ , um das Untermenü "Einstellungen" aufzurufen, und drücken Sie die Taste "Modus", um das Menü zu verlassen

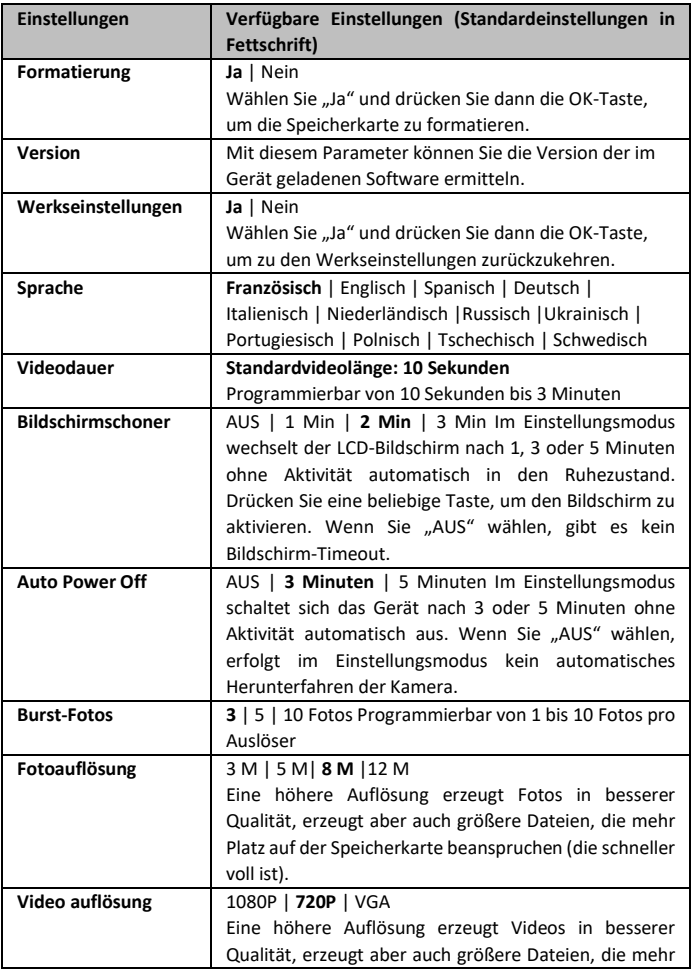

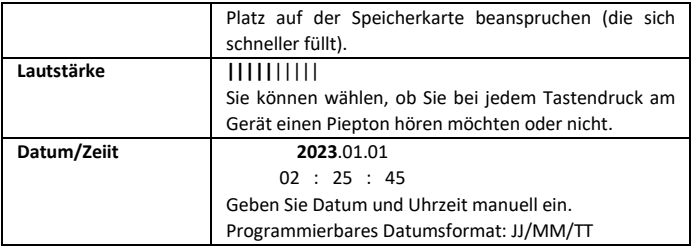

### **6. Installation des Produkts vor Ort**

#### **a. Mit dem Riemen**

Führen Sie den Riemen durch die Produktklammern und dann um einen Baumstamm.

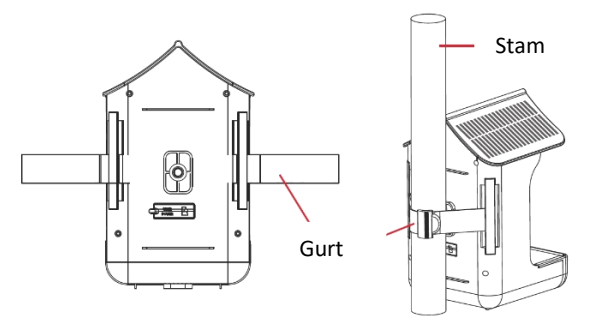

#### **b. Mit Montagehalterungen**

Unter und auf der Rückseite des Produkts sind Löcher zum Anschrauben der mitgelieferten Halterungen vorhanden. Installieren Sie sie dann an der Feeder-Kamera und befestigen Sie alles an einem Baumstamm oder einer Stange.

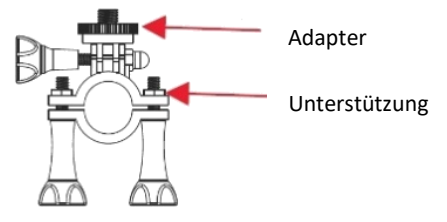

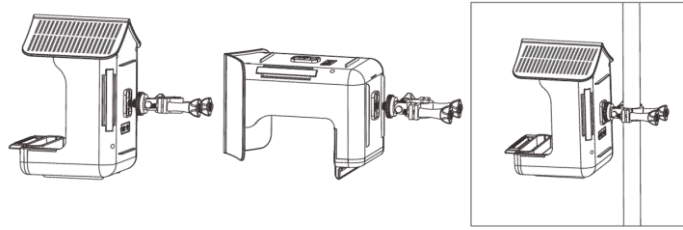

#### **7. Füllen des Futterautomaten a. Essen anrichten**

Ziehen Sie die Dachluke von hinten nach vorne, um das Saatgutfach zu öffnen. Geben Sie das Futter in den Futterautomaten. Schieben Sie die Dachluke von vorne nach hinten, um das Saatgutfach zu schließen. Der Tank kann gedehnt und erweitert werden.

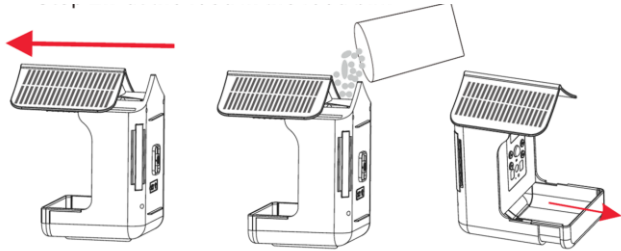

#### **b. Aufstellen des Wassertrogs**

Befestigen Sie die Tränke im Schlitz und fügen Sie dann Wasser hinzu.

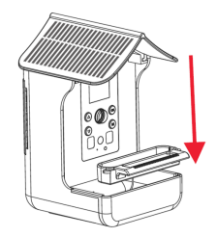

#### **8. Übertragen Sie Fotos/Videos auf den Computer**

Um die Feeder-Kamera an Ihren Computer anzuschließen, öffnen Sie die Silikonklappe auf der Rückseite des Produkts, um auf den USB-Anschluss zuzugreifen. Verbinden Sie das mitgelieferte Kabel mit dem USB-Anschluss der Kamera und dann direkt mit einem primären USB-Anschluss Ihres Computers.

Sobald die Verbindung hergestellt und eingeschaltet ist, wird der Bildschirm der Futterkamera eingeschaltet.

Um Ihre Fotos/Videos auf einen Computer herunterzuladen, stellen Sie den Schalter auf die Position ON. Der Computer erkennt das Gerät als "Wechseldatenträger" (USB-Laufwerk). Auf dem Wechseldatenträger finden Sie die Foto- und Videodateien, die Sie auf Ihren Computer kopieren können.

ACHTUNG: Trennen Sie nicht das USB-Kabel und entfernen Sie nicht die Speicherkarte, während Sie Fotos/Videos kopieren. Sie riskieren den Verlust von Dateien.

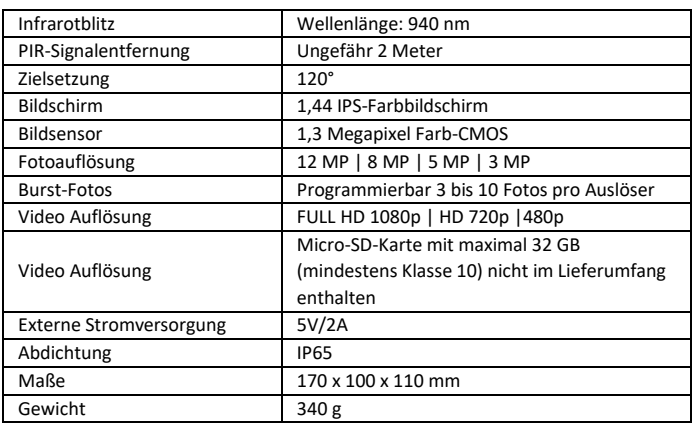

#### **9. Technische Eigenschaften**

#### **10. Im Falle einer Störung**

#### **a. Auf den Fotos ist kein Motiv zu sehen**

− Versuchen Sie, das Gerät an einem Ort zu platzieren, an dem sich keine Wärmequellen im Sichtfeld der Kamera befinden.

− Wenn sich die Kamera in der Nähe eines Gewässers befindet, nimmt sie in manchen Fällen Fotos ohne Motiv auf. Versuchen Sie, die Kamera auf die Erde zu richten.

− Stellen Sie das Gerät nicht auf einen empfindlichen Baum, der sich bei starkem Wind bewegen könnte.

− Entfernen Sie die Äste, die sich vor der Kameralinse befinden.

− Sonnenaufgang oder Sonnenuntergang können den PIR-Sensor auslösen. Das Gerät muss neu ausgerichtet werden.

− Wenn sich ein Tier oder eine Person schnell bewegt, kann es sein, dass sie sich aus dem Sichtfeld der Kamera bewegt, bevor das Foto aufgenommen wird. Bewegen Sie das Gerät zurück oder richten Sie es neu aus.

#### **b. Das Gerät nimmt keine Fotos/Videos mehr auf oder nimmt keine auf**

− Stellen Sie sicher, dass die Speicherkarte nicht voll ist. Wenn die Karte voll ist, kann es sein, dass das Gerät keine Fotos/Videos mehr aufnimmt.

− Überprüfen Sie den Batteriestatus des Solarpanels und stellen Sie sicher, dass noch genügend Strom für den Betrieb des Geräts vorhanden ist.

− Stellen Sie sicher, dass sich der Gerätewahlschalter in der Position EIN und nicht in der Position AUS befindet.

− Formatieren Sie die Speicherkarte mit dem Gerät, bevor Sie es verwenden oder wenn das Gerät keine Fotos/Videos mehr aufnimmt.

#### **11. Kundendienst**

Falls Ihr Produkt nicht mehr funktioniert bzw. einen Fehler aufweist, lesen Sie bitte zunächst diese Anleitung und prüfen dann die Batterien, um sie ggf. auszutauschen oder aufzuladen. Stellen Sie außerdem sicher, dass Sie das Produkt ordnungsgemäß verwenden.

Falls das Problem bestehen bleibt, kontaktieren Sie bitte Ihren Händler oder suchen Sie die Lösung auf **[www.numaxes.com](http://www.numaxes.com/)**.

Sie können **NUM**'**AXES** zudem unter der Telefonnummer **+33.2.38.69.96.27** bzw. unter **[export@numaxes.com](mailto:export@numaxes.com)** erreichen.

Je nach Ausmaß der Fehlfunktion kann es sein, dass Sie das Produkt zur Reparatur an den Kundendienst zurücksenden müssen.

Bitte senden Sie uns für jede Reparatur:

- − das vollständige Produkt
- − den Kaufbeleg (Rechnung oder Kassenbon)

Falls eines dieser Elemente fehlt, muss Ihnen der Kundendienst die ausgeführten Reparaturen berechnen.

#### **12. Garantie**

**NUM'AXES** gewährt für das Produkt zwei Jahre nach dem Kauf eine Garantie gegen Herstellungsfehler. Die Kosten für den Hin- und Rückversand des Produkts gehen zu Lasten des Käufers.

#### **13. Garantiebedingungen**

1. Die Gewährleistung ist nur gewährleistet, wenn der Kaufbeleg (Rechnung oder Kaufbeleg) ohne Löschung NUM'AXES vorgelegt wird.

2. Diese Garantie deckt Folgendes nicht ab:

− Schäden am Produkt, die auf Folgendes zurückzuführen sind: Fahrlässigkeit oder Verschulden des Benutzers, Verwendung entgegen der Anleitung oder nicht bestimmungsgemäßer Verwendung, Reparaturen durch nicht autorisierte Reparaturbetriebe

− Verlust oder Diebstahl

3. Sollte sich herausstellen, dass das Produkt fehlerhaft ist, repariert oder tauscht NUM'AXES es nach eigenem Ermessen aus.

4. NUM'AXES kann nicht für Schäden haftbar gemacht werden, die durch Missbrauch oder Ausfall des Produkts entstehen könnten.

5. NUM'AXES behält sich das Recht vor, die Eigenschaften seiner Produkte zu ändern, um technische Verbesserungen vorzunehmen oder neuen Vorschriften zu entsprechen.

6. Die in diesem Leitfaden enthaltenen Informationen können ohne vorherige Ankündigung geändert werden.

7. Unverbindliche Fotos und Zeichnungen.

#### **14. Zubehör**

Zubehör (Micro-SD-Karten mit Adapter etc.) können Sie jederzeit auf der Website **[www.numaxes.com](http://www.numaxes.com/)**beziehen.

#### **15. Sammeln und Recycling defekter Geräte**

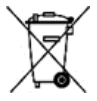

Dieses Gerät entspricht der EU-Richtlinie 2002/96/EC. Die durchgestrichene Abfalltonne, die auf diesem Gerät abgebildet ist, bedeutet, dass dieses Produkt nach dem Ende seiner Betriebszeit getrennt von den Haushaltsabfällen zu entsorgen ist.

Entweder sollte es an einer Sammelstelle für elektrische und elektronische Altgeräte abgegeben werden oder, bei Kauf eines neuen Geräts, dem Verkäufer zurückgegeben werden. Nähere Auskunft bekommen Sie bei Ihrem örtlichen Amt für Abfallentsorgung oder in der Verkaufsstelle dieses Geräts.

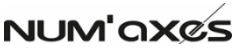

### Z.A.C. DES AULNAIES – 745 RUE DE LA BERGERESSE – C.S. 30157 45161 OLIVET CEDEX – FRANCE

Tel. +33 (0)2 38 69 96 27 [| export@numaxes.com](mailto:export@numaxes.com) | [www.numaxes.com](http://www.numaxes.com/)

### IT – Guida dell'utente

#### **1. Contenuto del prodotto**

#### **Fotografica mangiatoia per uccelli 1074 – Ref. NGCAMNAT001**

- 1 Fotografica mangiatoia
- 1 abbeveratoi
- 1 mangiatoia
- 1 adattatore per il fissaggio
- 1 fissazione
- 1 cavo USB
- 1 cinghia
- 1 guida utente

#### **2. Presentazione del prodotto**

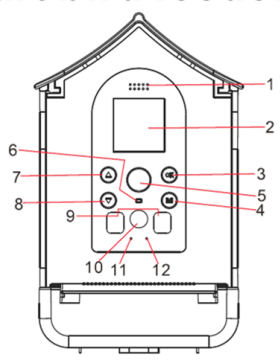

- 1. Altoparlante
- 2. Schermo
- 3. pulsante OK
- 4. pulsante MODALITÀ
- 5. Rilevamento PIR
- 6. Spia
- 7. pulsante SU
- 8. Pulsante Giù
- 9. LED a infrarossi
- 10. Obiettivo
- 11. Micro
- 12. Sensore di luce

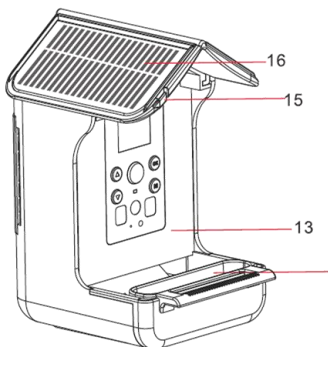

- 13. Contenitore per alimenti
- 14. Tazza per bere
- 15. Gancio

 $14$ 

16. Pannelli solari

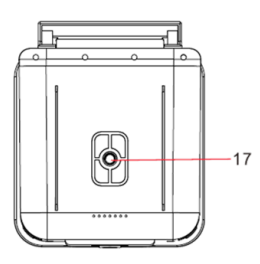

 $23 -$ ⊒ खब

19  $-20$ 

 $-18$ 

17. Foro per vite della staffa

- 20. Posto cinturino
- 21. Foro per la vite della staffa
- 22. Slot per scheda SD
- 23. USB tipo C
- 24. Interruttore ON/OFF
- 25. Indicatore di carica

#### **3. Ricarica della fotocamera della mangiatoia per uccelli**

- Il prodotto viene fornito con un pannello solare che lo caricherà continuamente.
- Se non c'è luce solare per un lungo periodo e il pannello solare non riesce a soddisfare la ricarica della telecamera dell'alimentatore. Quindi è necessario portare il prodotto a casa per caricarlo. Rimuovere il guscio in silicone sulla porta e caricare la fotocamera con il cavo USB. Utilizzare 5 V-2 A per caricare il prodotto.

#### **4. Inserimento della scheda microSD (max 32 GB) prima dell'accensione**

La fotocamera non dispone di memoria interna. È necessario installare una scheda di memoria affinché il dispositivo **funzioni (scheda micro-SD con una capacità massima di 32 GB – classe 10 minima). È possibile acquistare in qualsiasi momento schede microSD con adattatore sul sito We[b www.numaxes.com.](http://www.numaxes.com/)**

- Aprire la linguetta protettiva in silicone per accedere allo slot della scheda di memoria. - Inserire la scheda di memoria. Assicurarsi che i contatti metallici siano inseriti per primi.

- Spingere la scheda di memoria finché non si sente un clic. La scheda di memoria può essere inserita solo in una direzione. Non forzare l'inserimento della scheda se non si adatta correttamente. - Chiudere lo sportellino di protezione in silicone. - Per rimuovere la scheda di memoria, basta premere e la scheda verrà espulsa.

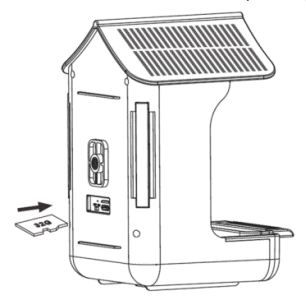

NOTA: solo quando la scheda microSD è inserita nel dispositivo il prodotto può funzionare normalmente. Se la scheda microSD non è inserita, non è possibile utilizzare le funzioni corrispondenti.

#### **5. Come funziona la fotocamera della mangiatoia per uccelli a. Accensione/spegnimento**

Per accendere il dispositivo posizionare il selettore in posizione ON. Premere il pulsante MODE per accendere lo schermo. Far scorrere l'interruttore in posizione OFF per spegnere il dispositivo. La modalità OFF è la modalità di "sicurezza" che consente di sostituire la scheda di memoria.

#### **b. Utilizzo e spiegazione delle modalità**

**Impostazioni MODALITÀ**: premere il pulsante  $\circled{O}/\circled{O}$  per alternare tra la modalità FOTO, la modalità VIDEO, la modalità FOTO+VIDEO, la modalità RIPRODUZIONE, la modalità IMPOSTAZIONE.

**Accedere a una MODALITÀ:** premere "OK" per accedere a una MODALITÀ.

**Uscita dalla MODALITÀ**: premere il pulsante "M" MODE quando ci si trova in una delle modalità (foto, video, ecc.) per uscire e tornare al menu principale.

NOTA: quando lo schermo è spento, premere un pulsante qualsiasi sulla fotocamera per 2-3 secondi per riattivare lo schermo.

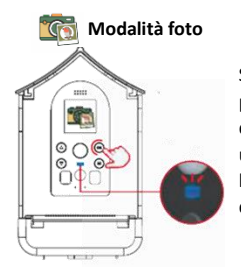

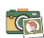

Seleziona l'icona per la modalità Foto. Fare clic sul pulsante "OK". A questo punto, lo schermo della telecamera dell'alimentatore si spegnerà automaticamente. Quando uccelli o altri oggetti entrano nell'area di rilevamento PIR, l'indicatore luminoso lampeggia in blu. La fotocamera dell'alimentatore inizia a scattare foto.

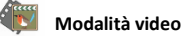

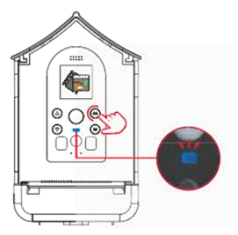

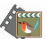

Selezionare l'icona<sup>no.</sup> Per accedere alla modalità Video. Fare clic sul pulsante "OK". A questo punto, lo schermo della telecamera dell'alimentatore si spegnerà automaticamente. Quando uccelli o altri oggetti entrano nell'area di rilevamento PIR, l'indicatore luminoso lampeggia in blu e la telecamera della mangiatoia per uccelli inizia a filmare.

**Mode Modalità foto+video**

Selezionare l'icona **per accedere alla modalità** Foto+video. Fare clic sul pulsante "OK". A questo punto, lo schermo della telecamera dell'alimentatore si spegnerà automaticamente. Quando uccelli o altri oggetti entrano nell'area di rilevamento PIR, la spia lampeggerà in blu e la telecamera della mangiatoia per uccelli inizierà a funzionare.

NOTA: se è notte o l'ambiente esterno è buio, il sensore di luce della fotocamera si accenderà automaticamente e le foto e/o i video registrati saranno in bianco e nero.

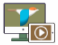

#### **Modalità di riproduzione**

Premere il pulsante  $\bigcirc$ / $\bigcirc$  per visualizzare i file. Premere il pulsante  $\bigcirc$ per avviare/interrompere la riproduzione di un video e premere il pulsante Modalità per uscire dalla riproduzione del video. Tieni premuto il pulsante  $\bigcirc$  per eliminare un file. Tieni premuto il pulsante per eliminare tutti i file.

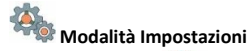

Selezionare l'icona per accedere alle impostazioni. Premere il pulsante con accedere al sottomenu delle impostazioni e premere il pulsante Modalità per uscire dal menu.

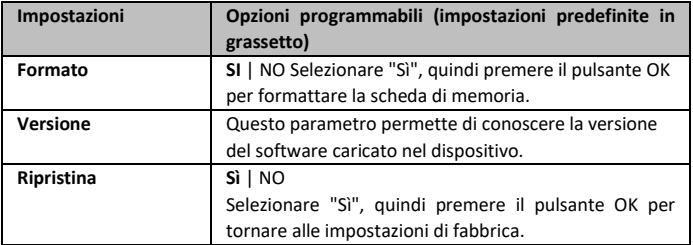

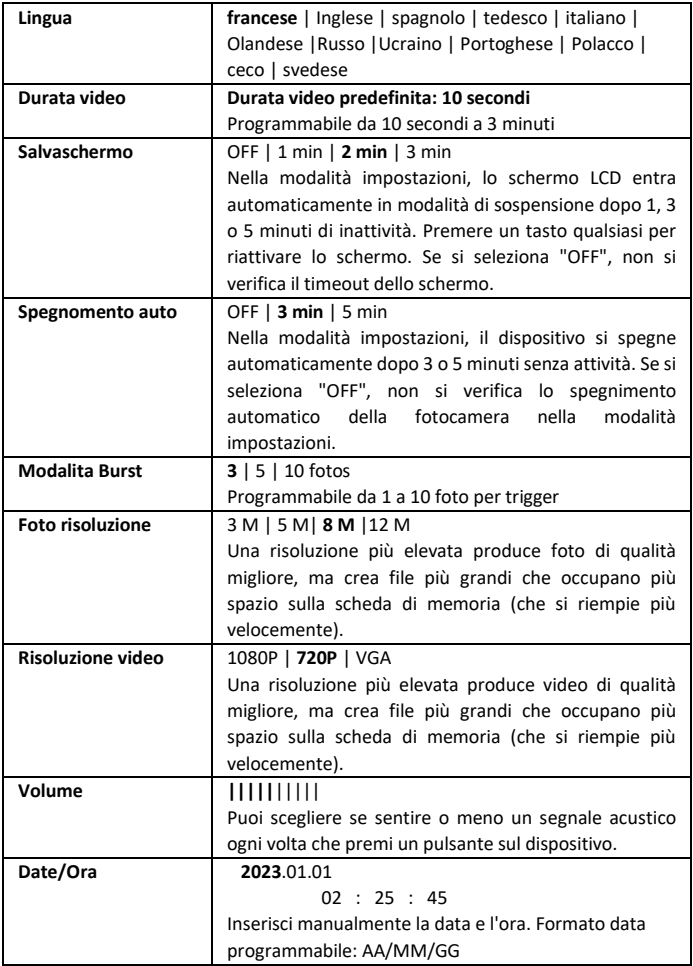

#### **6. Installazione del prodotto**

#### **a. Utilizzando la cinghia**

Passare la cinghia attraverso i fermagli del prodotto e poi attorno al tronco di un albero.

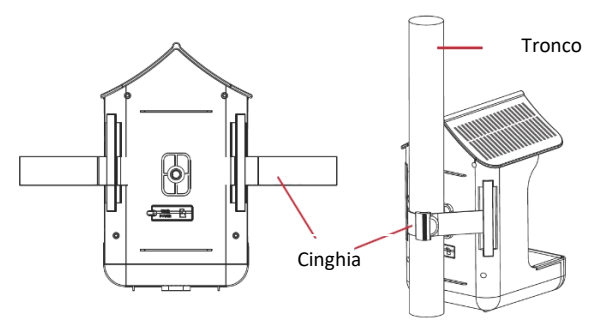

#### **b. Utilizzando parentesi**

Sono presenti fori sotto e sul retro del prodotto per l'avvitamento delle staffe in dotazione. Quindi installali sulla telecamera dell'alimentatore, quindi collega il tutto al tronco di un albero o ad un'asta.

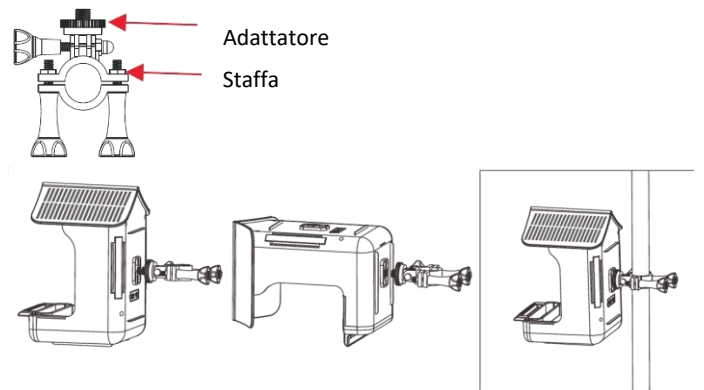

#### **7. Riempimento dell'alimentatore**

**a. Mettere il cibo**

Tirare lo sportello sul tetto da dietro in avanti per aprire il coperchio dello scomparto degli alimenti. Metti il cibo nella mangiatoia. Spingere la botola sul tetto dalla parte anteriore a quella posteriore per chiudere lo scomparto degli alimenti. La posizione di installazione del lavello può essere estratta ed estesa.

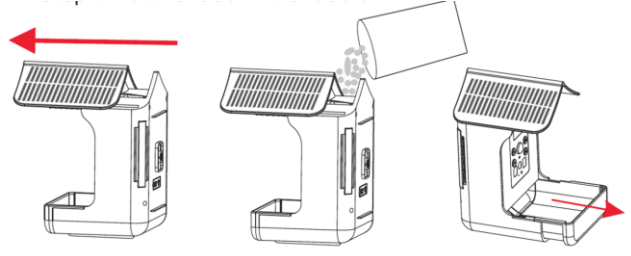

**b. Preparare la tazza per bere** Posizionare la tazza nella fessura e aggiungere acqua.

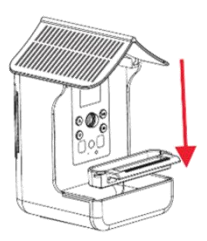

#### **8. Trasferisci foto/video sul computer**

Per collegare la fotocamera alimentatore al computer, aprire lo sportello in silicone sul retro del prodotto per accedere alla porta USB. Collega il cavo in dotazione alla porta USB della fotocamera, quindi direttamente a una porta USB principale del tuo computer. Una volta connesso e acceso, lo schermo della fotocamera dell'alimentatore si accenderà.

Per scaricare foto/video su un computer, ruotare l'interruttore sulla posizione ON. Il computer riconoscerà il dispositivo come un "disco rimovibile" (unità USB). Nel disco rimovibile troverai i file di foto e video e potrai copiarli sul tuo computer.

ATTENZIONE: non scollegare il cavo USB né rimuovere la scheda di memoria durante la copia di foto/video. Rischi di perdere file.

#### **9. Specifiche tecniche**

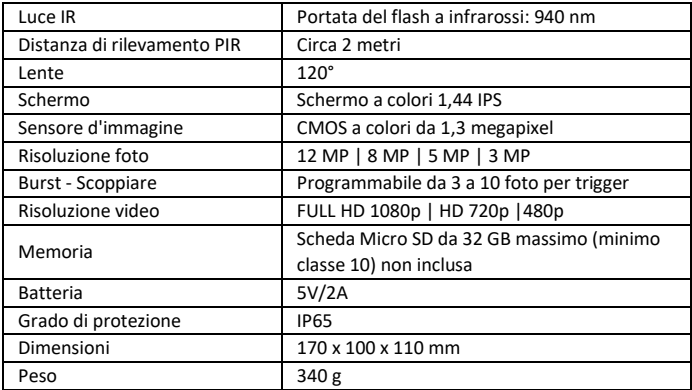

#### **10. Risoluzione dei problemi**

#### a. **Le foto non catturano il soggetto**

- Provare a posizionare il dispositivo in un'area in cui non siano presenti fonti di calore nel campo visivo della fotocamera.
- In alcuni casi, se la fotocamera si trova vicino a uno specchio d'acqua, scatterà foto senza soggetto. Prova a puntare la fotocamera verso la terra.
- Evitare di posizionare il dispositivo su un albero fragile che potrebbe spostarsi in caso di forte vento.
- Rimuovere i rami che si trovano davanti all'obiettivo della fotocamera.
- L'alba o il tramonto possono attivare il sensore PIR. Il dispositivo deve essere riorientato.
- Se un animale o una persona si muove velocemente, potrebbe uscire dal campo visivo della fotocamera prima che venga scattata la foto. Spostare indietro il dispositivo o riorientarlo.

#### **b. La fotocamera smette di acquisire immagini/video o non acquisirà immagini/video**

- Verificare che la scheda di memoria non sia piena. Se la scheda è piena, il dispositivo potrebbe smettere di scattare foto/video.
- Controllare lo stato della batteria del pannello solare e assicurarsi che ci sia energia sufficiente per far funzionare il dispositivo.
- Assicurarsi che il selettore del dispositivo sia in posizione ON e non in posizione OFF.
- Formattare la scheda di memoria con il dispositivo prima di utilizzarlo o quando il dispositivo smette di scattare foto/video.

#### **11. Servizio post-vendita**

Se il tuo prodotto smette di funzionare o presenta un guasto, leggi prima questa guida, quindi controlla le batterie e sostituiscile/ricarica se necessario. Controlla anche di utilizzare correttamente il prodotto.

Se il problema persiste, contattare il distributore o controllare su **[www.numaxes.com](http://www.numaxes.com/)**. Puoi anche contattare **NUM'AXES** al numero **+33.2.38.69.96.27** o **[export@numaxes.com](mailto:export@numaxes.com)**.

A seconda dell'entità del malfunzionamento, potrebbe essere necessario restituire il prodotto per assistenza e riparazione.

Per qualsiasi riparazione si prega di fornire il prodotto completo e la prova d'acquisto (fattura o scontrino fiscale).

Se omettete uno di questi elementi, il servizio post-vendita dovrà fatturarvi gli eventuali costi di riparazione sostenuti.

#### **12. Garanzia**

**NUM'AXES** garantisce il prodotto contro difetti di produzione per due anni dopo l'acquisto. Tutte le spese di spedizione e imballaggio saranno a carico esclusivo dell'acquirente.

#### **13. Condizioni di garanzia**

1. La garanzia sarà garantita solo se la prova d'acquisto (fattura o ricevuta di vendita) viene presentata a NUM'AXES senza cancellazione.

2. La presente garanzia non copre quanto segue: − danni al prodotto derivanti da: negligenza o colpa dell'utente, uso contrario alle istruzioni o non previsto, riparazioni effettuate da riparatori non autorizzati − smarrimento o furto

3. Se il prodotto risulta difettoso, NUM'AXES lo riparerà o lo sostituirà a sua scelta.

4. NUM'AXES non può essere ritenuta responsabile per eventuali danni che potrebbero derivare da un uso improprio o da un guasto del prodotto.

5. NUM'AXES si riserva il diritto di modificare le caratteristiche dei suoi prodotti per apportare miglioramenti tecnici o per conformarsi a nuove normative.

6. Le informazioni contenute in questa guida sono soggette a modifiche senza preavviso.

7. Foto e disegni non contrattuali.

#### **14. Pezzi di ricambio**

È possibile acquistare pezzi di ricambio (schede micro-SD...) in qualsiasi momento su **[www.numaxes.com](http://www.numaxes.com/)**

#### **15. Raccolta e riciclaggio del tuo dispositivo a fine vita**

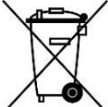

Questo pittogramma significa che il tuo prodotto non può essere gettato nei rifiuti domestici. È necessario portare il dispositivo in un luogo di raccolta idoneo al trattamento, allo sviluppo, al riciclaggio dei rifiuti elettronici o riportarlo al proprio distributore. Adottando questo

processo, fai qualcosa per l'ambiente; contribuisci alla preservazione delle risorse naturali e alla tutela della salute umana.

## NUM'axe's

Z.A.C. DES AULNAIES – 745 RUE DE LA BERGERESSE – C.S. 30157 45161 OLIVET CEDEX – FRANCE Tel. +33 (0)2 38 69 96 27 [| export@numaxes.com](mailto:export@numaxes.com) [| www.numaxes.com](http://www.numaxes.com/)

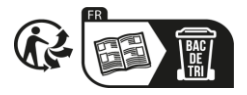